How to set up your tournament roster.

From the coach profile click Team Management

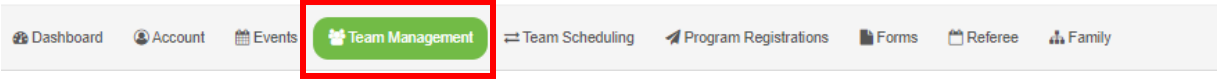

From teams click on the team's name

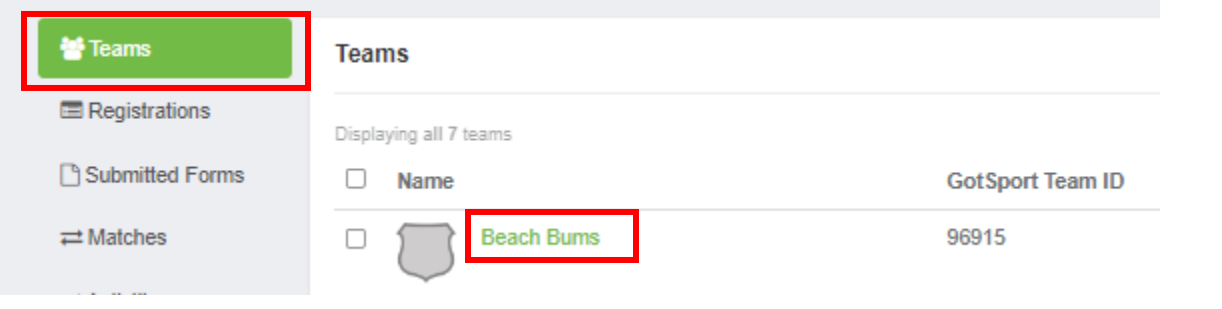

## Select Team Members

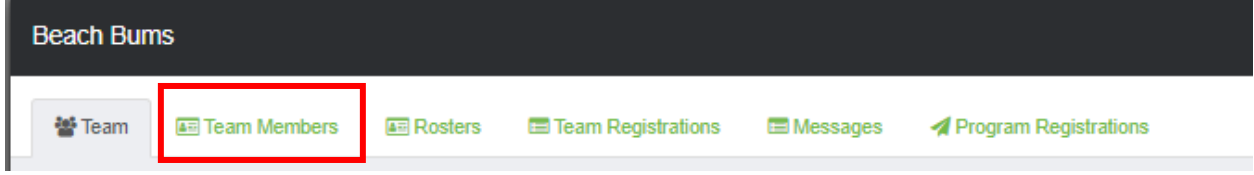

Click Add Player

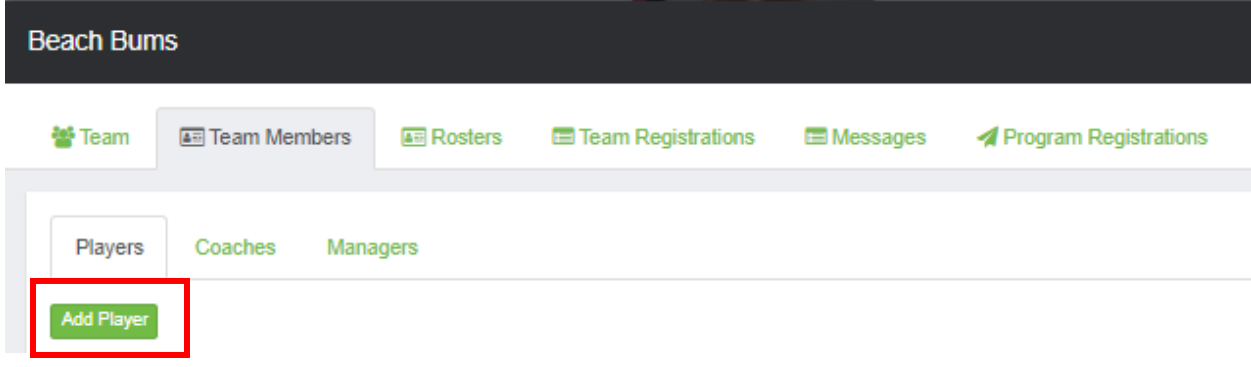

Fill in all required information and click Search.

If the player is not found fill in the Player information.

Once the players have been added the tournament staff will approve the roster.